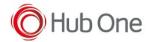

Once EVA Logger is installed, press Volume Up three times to activate the log. With the same gesture (Volume Up three times) you will deactivate the log. On this activation / deactivation a message will be shown on your device screen.

To capture a screen, press Volume Down once.

A beep will be performed when a capture is done and you will have to wait 3-5 seconds between each capture.